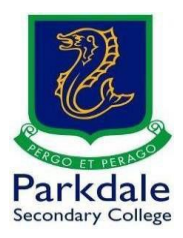

## **How to access your school email account**

- 1. Click on GO PSC! <https://www.parkdalesc.vic.edu.au/go>
- 1. Select the email link on the bottom row

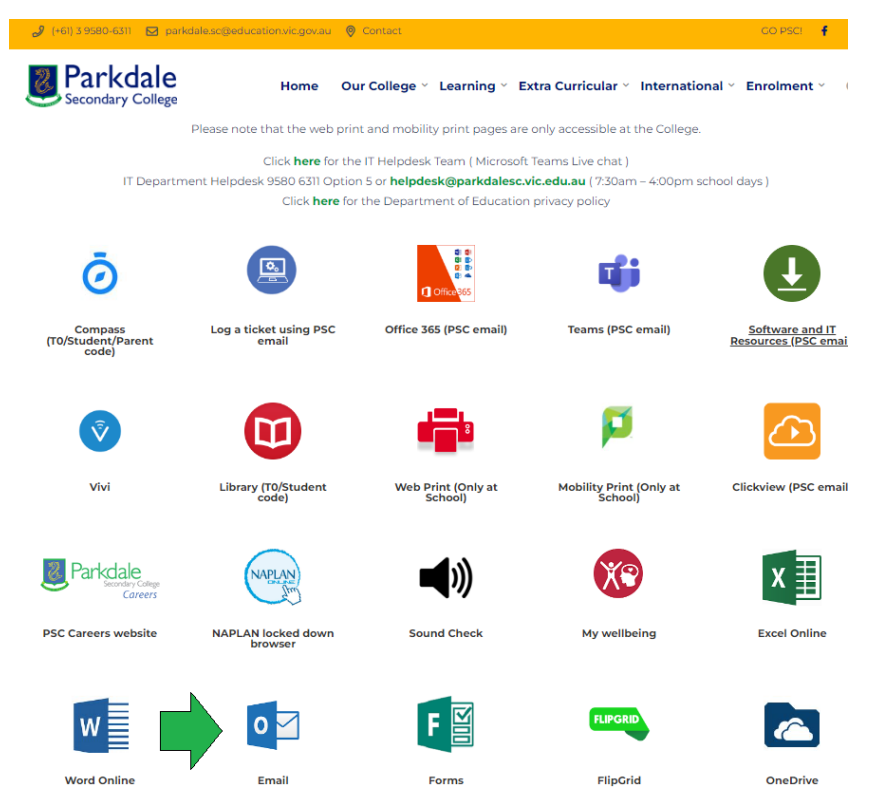

2. Type in your Parkdale email address (studentcode@parkdalesc.vic.edu.au) and Compass password.

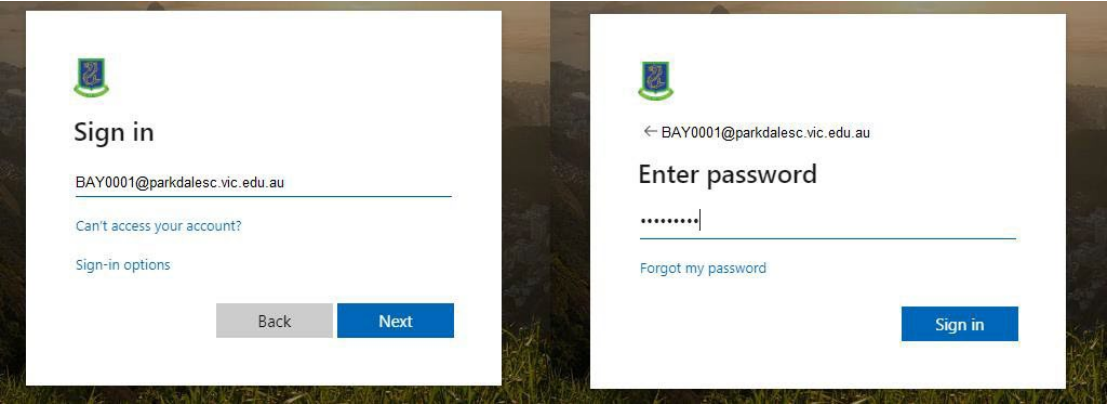

2. If you are prompted to setup your secret questions and a  $2^{nd}$  email address, please do so. This allows you to reset your password without having to come to IT

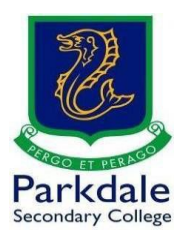

3. Your Inbox should look like this (the actual Inbox is blurred for security)

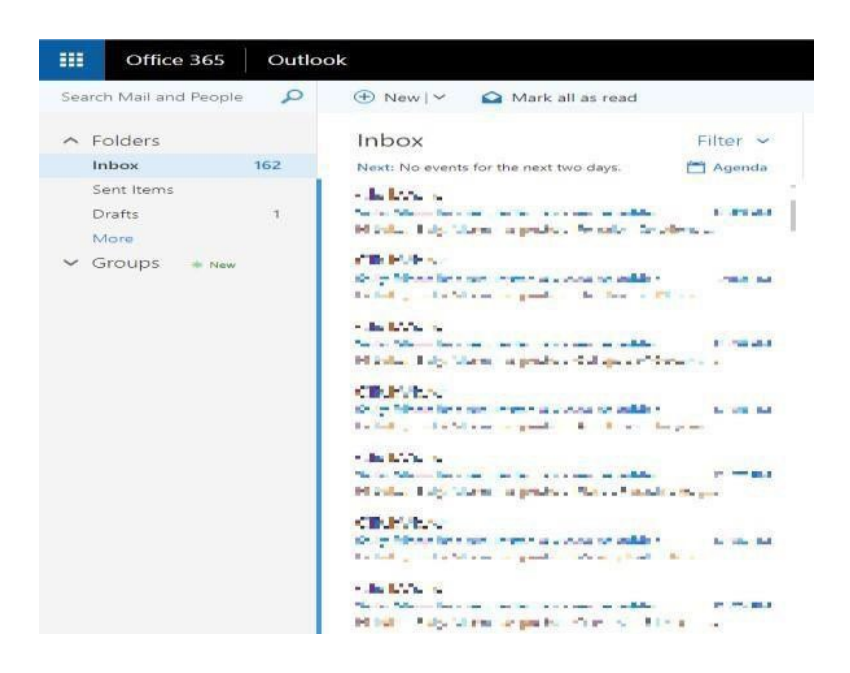